## Dante 機器 ドメイン情報の初期化マニュアル

本手順書は DanteDomainManager(以下 DDM)によって、ドメインにアサインされた Dante 機器のドメイン情報 を、初期化(アンマネージドドメイン化)する手順を示したものです。

ドメインに所属する Dante 機器は、ドメインをアサインした DDM サーバーがなければ、ディスクリプションを はじめ、その他設定の変更ができなくなります。DDM を用いて Dante 機器を任意のドメインにアサインしたにも 関わらず、その DDM が手元にない場合などに有用な手順となります。

1. DDM サーバーがネットワーク上に存在しないことを確認します。

2. 任意のドメインにアサインされた Dante 機器を Primary 接続し、Dante Controller を立ち上げます。 すると図 1 のように灰色にハッチングされた Dante 機器が検出されます。

※この検出には数分かかることがあります。検出されない場合は、PC の IP 設定に不備がないかご確認ください。 3. 検出された Dante 機器上でダブルクリックします。すると図 2 のような DeviceView 画面が開きます。

- Dante Controller Device View (G2-IK81)  $\Box$ Dante Controller - Network View  $\Box$  $\times$  $\times$ File Device View Help File Device View Help  $\bullet$   $\triangleright$   $\bullet$   $\boxminus$   $\boxminus$   $\Box$  $G2-H$ <sub>M</sub> 0  $\Box$  G a a  $\Box$   $\Box$   $\Diamond$   $\Diamond$ Grand Master Clock: G2-IK81\* ℯ ve Status Latency Device Config Network Config AES67 Config Routing Device Info Clock Status Network Status Events Receive Channels Available Channels Ch. Signal Connected to **Status** Ch 1@G2-ESP @Dante ⋒ Ch 20G2-ESP<br>Ch 30G2-ESP  $\widehat{\mathbb{A}}$ a<br>A Filter Transmitters  $\overline{04}$ Ch 4@G2-ESP ransmitters  $\begin{array}{c} 05 \\ 06 \\ 07 \end{array}$ + G2-IK81 **Filter Receivers** Dante  $H =$ Dante Receivers  $+$  G<sub>2</sub>-IK<sub>81</sub>  $P: \Box S: \Box$ Unmanaged Multicast Bandwidth: 0 bps Event Log: Clock Status Monitor: Flows: 0 of 32 Unsubscribe 図 1. ドメインにアサインされた Dante 機器の検出 図 2.DeviceView 画面
- 4. 図 3 のように左上のメニューから Device>Clear Domain Credentials を選択します。
- 5. 図 4 のようにドメイン情報の初期化をするか確認されます。Clear Config を選択します。

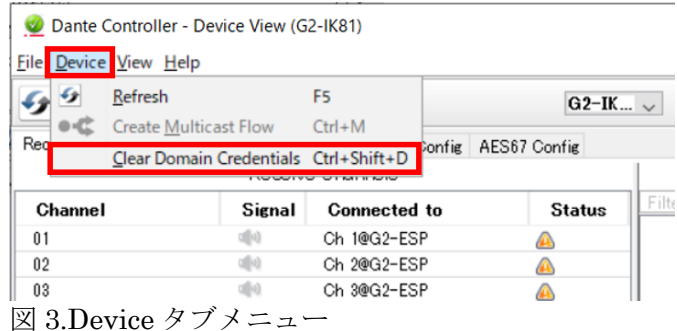

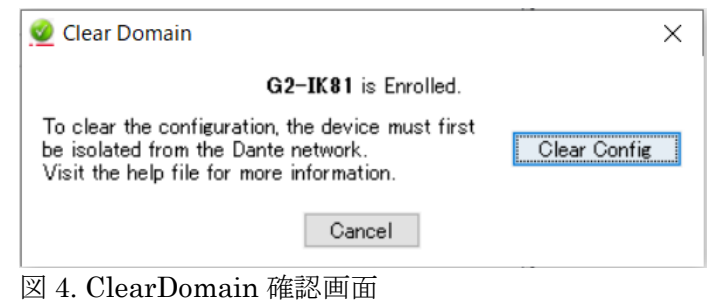

6. 図 5 のように「Clear Config has been successful.」となればドメイン情報の初期化が成功しました。

7. 図 6 のように Dante 機器が水色表記になっていれば、ドメイン情報が初期化され、ディスクリプションをはじめ その他設定が行えるようになっています。手順は以上になります。

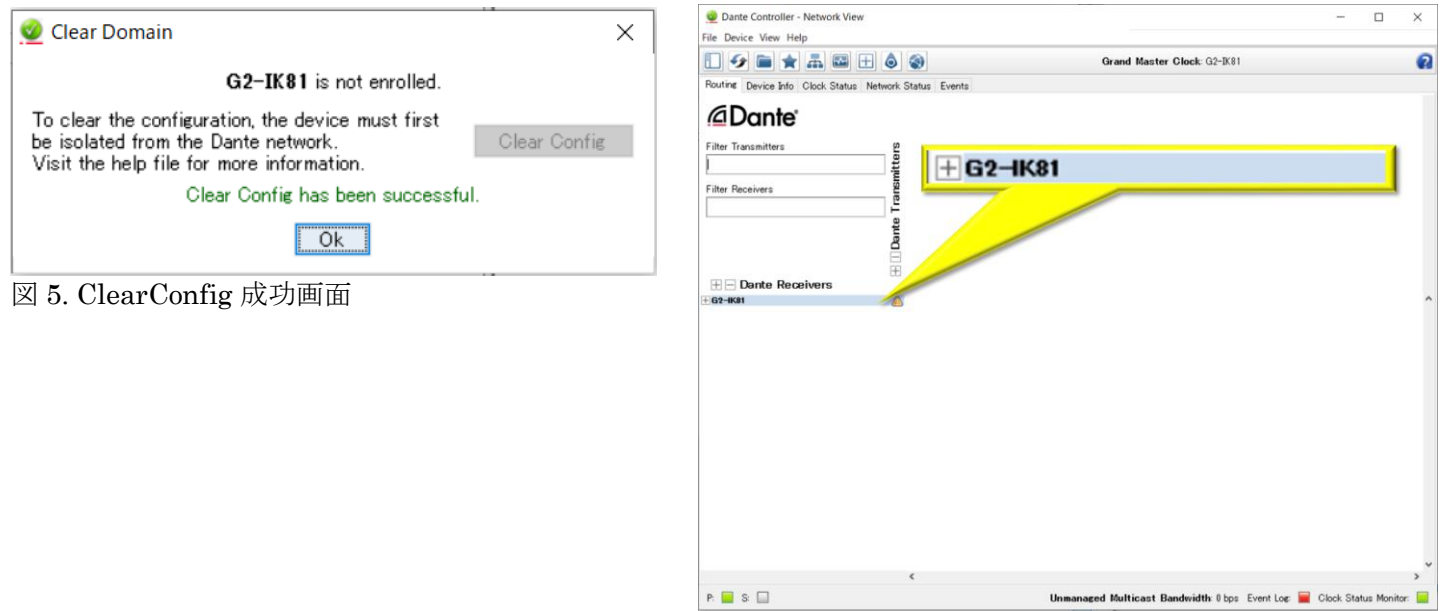

図 6. ドメイン初期化の確認

株式会社オーディオブレインズ. 〒216-0034 神奈川県川崎市宮前区梶ヶ谷 3-1 Tel: 044-888-6761

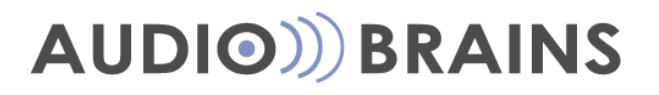